## How to Access ArcGIS Online Account Using Single Sign On

Please refer to these instructions for accessing ArcGIS Online Resources. As a CSUSM user, you have access to an ArcGIS Online account using Single Sign On Technology. If you are not signed into MyCSUSM, You will use your CSUSM login ID and password.

- 1. Open th[e CSUSM GIS Lab Page](https://csusm-gis-lab.maps.arcgis.com/home/index.html) in a web browser.
- 2. Click on the Sign In option, highlighted in yellow.

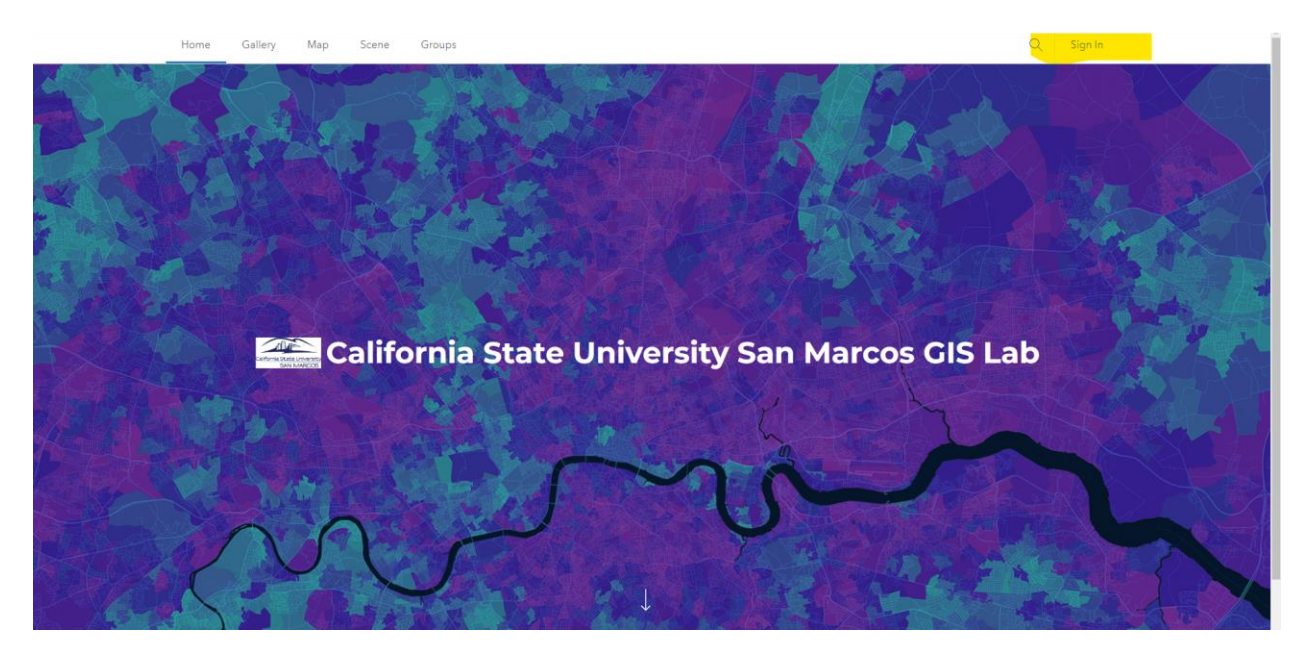

3. In the pop up window, choose the Single Sign On Account option.

Sign in to California State University San Marcos GIS Lab @esri with

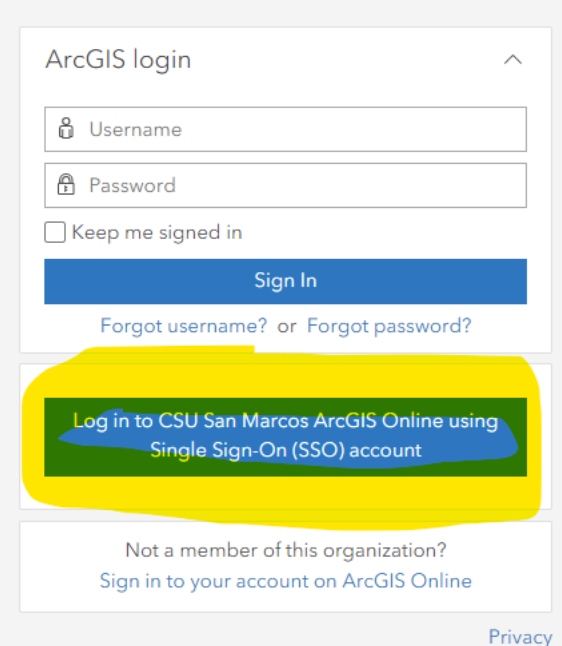

4. Sign in with your CSUSM Username and Password

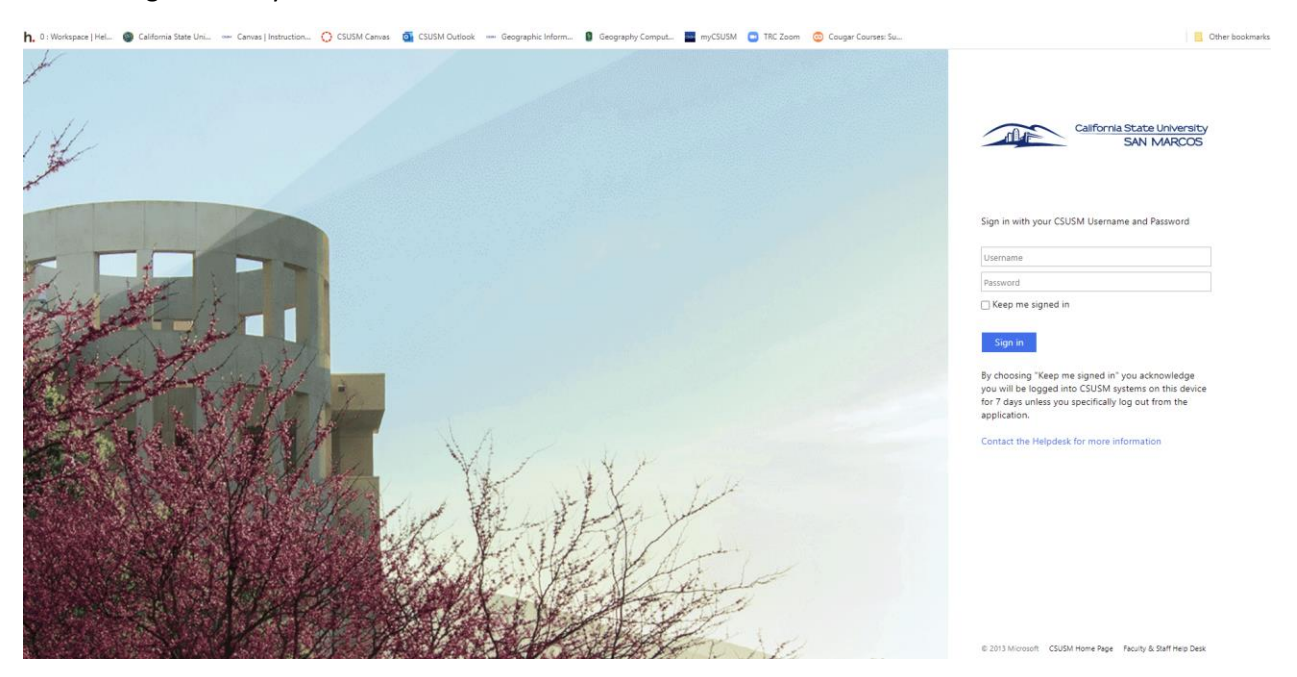

5. This will take you to the CSUSM ArcGIS Online Portal. Your user name will appear as noted in yellow.

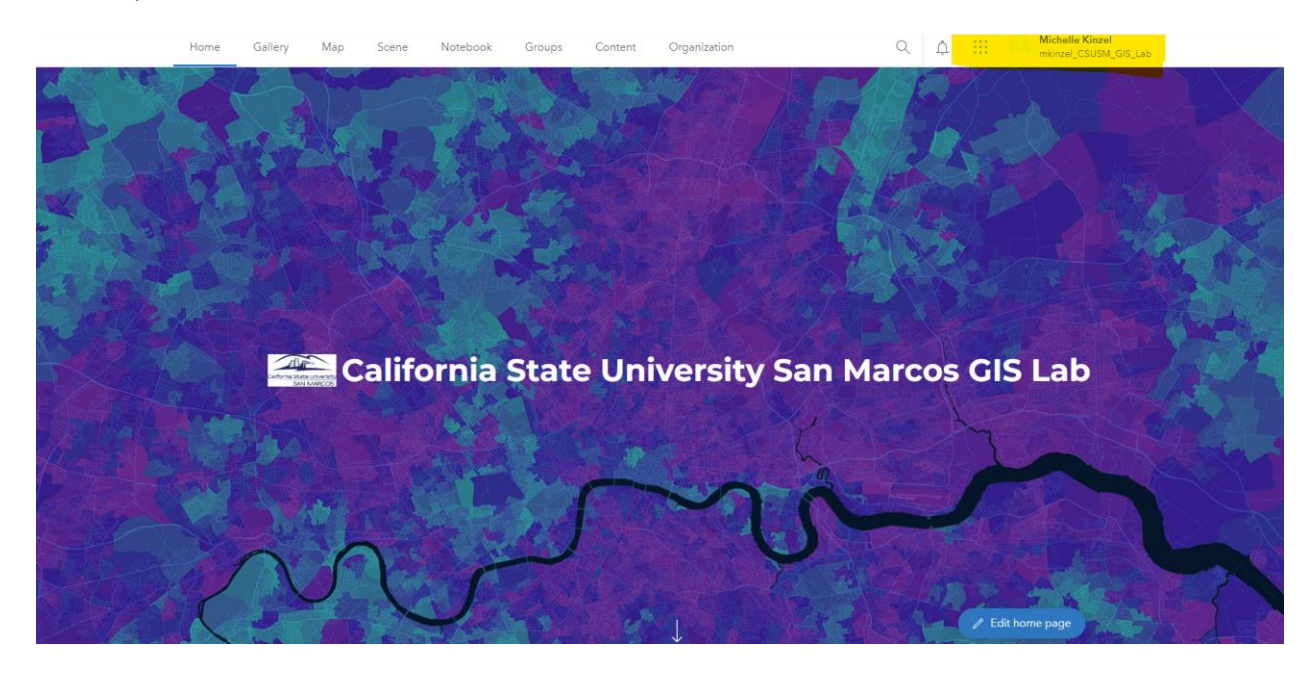

*Note: If you find any discrepancies or problems in the various procedures here, please notify the CSUSM GIS Specialist, Michelle Kinzel [mkinzel@csusm.edu](mailto:mkinzel@csusm.edu) . Help is available via Zoom Meetings, Microsoft Teams call, or email.*

Michelle Kinzel, MS, GISP GIS Specialist/Instructional Designer Instructional and Information Technology Services California State University San Marcos [mkinzel@csusm.edu](mailto:mkinzel@csusm.edu)

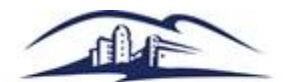

California State University SAN MARCOS